# Lab 8 设计实现留言板

# 实验目的

- 1) 复习 MVC 设计模式
- 2) 复习 serlvet/jsp
- 3) 熟练掌握 JDBC 连接 MySQL
- 4) 熟练掌握 MySQL 的操作
- 5) 熟练掌握处理各种关于中文的乱码显示问题

# 实验任务

通过设计 JSP、Servlet、JavaBean 使用 MVC 模式实现留言的添加、删除和修改,页面中留 言的添加、删除和修改通过 servlet 实现,页面显示留言内容通过 JSP 访问 JavaBean 实现, 在 JSP 页面中使用 JSTL,不能出现 Java 代码片段。留言包括用户名、标题、留言日期、留 言时间以及内容,其中相关信息可以使用中文;添加和修改留言时只显示用户名、标题、留 言内容,留言日期和留言时间在 servlet 中由程序生成。留言内容通过 JavaBean 存入 MySql 中建立的表中。本实验中 MVC 的组成如下:

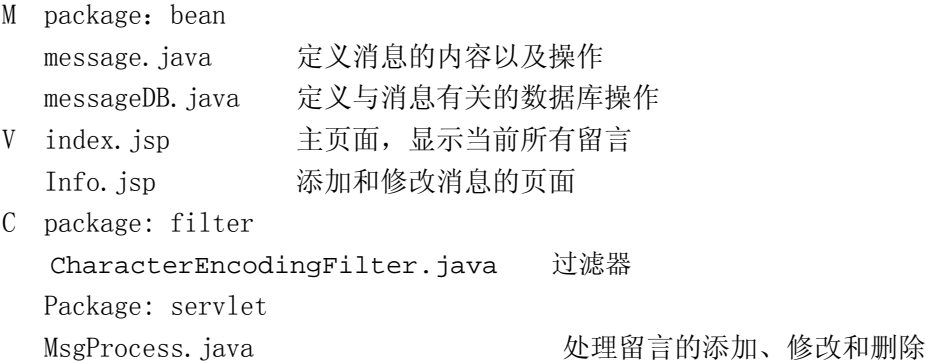

#### 实验环境

数据库 MySQL 5 开发工具 不限(推荐 MyEclipse) Servlet/JSP 容器:Apache Tomcat 5.5 或以上 JDK: Sun JDK 1.5 或以上 浏览器: Internet Explorer 6 或以上, Firefox 1.5 或以上

### 实验提交物

本次试验需要在 5:00 之前让 TA 检查,记录,上传所有源码文件以及 WAR 文件

#### 实验步骤

1.中文乱码问题

乱码问题是由于未对中文进行特殊的编码处理,由于编码可采用不同的编码方式,包括 UTF-8、GBK、GB2312 都是支持中文的,本实验中统一采用 UTF-8。

- 1) JSP 页面中文乱码解决方法 在各个 JSP 页面中加入如下 <%@ page language="java" import="java.util.\*" pageEncoding="UTF-8"%>
- 2) 表单提交中乱码解决方法

```
使用 filter 解决,过滤器的基本原理就是对于每一个用户请求,都必须经过过滤器的处
理才能继续发生到目的页面中。在 JSP 中,以 POST 方式提交的表单本质上就是封装
request 对象中的, 而 request 对象是必须要经过过滤器的处理的, 所以对于中文乱码问
题,可以在 filter 中对所有的请求进行编码格式的处理。
```

```
文件 CharacterEncodingFilter.java 为中文处理过滤器,通过继承 Filter 类实现。
过滤器实现处理中文的方式为:
```

```
a) 在初始化函数 init 中加载配置文件中定义的编码类型,具体方法为:
```

```
FilterConfig filterConfig;//定义成员变量
```

```
String encodingName; //定义成员变量
```

```
boolean enable; //定义成员变量
```

```
this.encodingName = this.filterConfig.getInitParameter("encoding");
```

```
String strIgnoreFlag = this.filterConfig.getInitParameter("enable");
```

```
 if(strIgnoreFlag.equalsIgnoreCase("true")){
```

```
 this.enable = true;
```

```
 } 
 else{
```

```
 this.enable = false;
```

```
b) 在 doFilter 函数中实现过滤中文
```

```
if(this.enable){
```

```
 request.setCharacterEncoding(this.encodingName);
```

```
 }
```
}

```
 chain.doFilter(request, response);
```

```
c) 修改配置文件, 在 web-inf/web.xml 文件中添加如下配置信息
```

```
<filter>
```

```
 <filter-name>CharacterEncodingFilter</filter-name>
```

```
 <filter-class>filter.CharacterEncodingFilter</filter-class>
```

```
 <init-param>
```

```
 <param-name>encoding</param-name>
```

```
 <param-value>UTF-8</param-value>
```

```
 </init-param>
```

```
 <init-param>
```

```
 <param-name>enable</param-name>
```

```
 <param-value>true</param-value>
```

```
 </init-param>
```

```
 </filter>
```
<filter-mapping>

 <filter-name>CharacterEncodingFilter</filter-name> <url-pattern>/\*</url-pattern> </filter-mapping>

3) 数据库乱码解决方法

 在 MySql 中建立数据库和表示统一使用 UTF-8 编码。 数据库建立连接时使用 UTF-8 编码: "jdbc:mysql://xx.xx.xx.xx:3306/lab9?user=xx&password=xx&useUnicode =true&characterEncoding=utf-8";

注:xx.xx.xx.xx 为所访问 MySql 的 IP

2. 建立数据库

在 MySQL 中建立数据库 lab9, 使用 uft8 编码;

CREATE DATABASE `lab9` CHARACTER SET 'utf8' COLLATE 'utf8\_general\_ci';

在此数据库下建立表message, 使用uft8编码;

CREATE TABLE `message` (

`Id` int(11) NOT NULL auto\_increment,

`userName` varchar(20) default NULL,

`date` varchar(20) default NULL,

`time` varchar(20) default NULL,

`title` varchar(20) default NULL,

`content` varchar(255) default NULL,

PRIMARY KEY (`Id`)

) ENGINE=MyISAM AUTO\_INCREMENT=13 DEFAULT CHARSET=utf8;

3. 数据库的连接与操作

 首先定义留言的实体Bean,创建包bean,并在此包中新建文件message.java,此实体bean 对于操作数据库message表的六个字段

Id, userName, date, time, title, content

提供相应的set和get方法,由于id字段在表中定义的是自增的,故在此实体中不提供id的set 方法。

数据库的操作在独立的Bean中定义,数据库连接通过JDBC连接,需要第三方库的支持,此库 有TA在ftp上提供,下载后,将mysql-connector-java-5.0.5-bin.jar保存到\WEB-INF\lib 目录下

在bean包中新建文件messageDB.java,用于操作数据库,实现留言的增加、删除、修改以及 查询。以下给出此文件的代码,阴影部分需要同学们根据提示补全。

#### **package** bean;

```
import java.sql.Connection; 
import java.sql.DriverManager; 
import java.sql.ResultSet; 
import java.sql.SQLException; 
import java.sql.Statement; 
import java.util.ArrayList; 
import java.util.Collection; 
import java.util.List; 
public class messageDB{ 
   private message msg; 
   private List<message> msgs; 
    Connection conn; 
    Statement stat; 
    ResultSet rs; 
   public messageDB(){ 
        msgs = new ArrayList<message>(); 
        msg = new message(); 
    } 
   void openDB(){
```
String url =

**try** {

定义连接方式

Class.*forName*("com.mysql.jdbc.Driver");

```
} catch (ClassNotFoundException e) { 
               e.printStackTrace(); 
 } 
            try { 
               this.conn = DriverManager.getConnection(url); 
              stat = conn.createStatement();
            } catch (SQLException e) { 
               e.printStackTrace(); 
 } 
    } 
   void closeDB(){ 
        try { 
           conn.close(); 
        } catch (SQLException e) { 
            // TODO Auto-generated catch block
           e.printStackTrace(); 
        } 
    } 
    //此函数返回当前message表中所有留言记录到一个链表中,用于显示
   public List getMsgs(){ 
        String sql = 
        try { 
           rs = stat.executeQuery(sql); 
          while(rs.next())}
               String str = rs.getString(6); 
              str = str.replace("\nr\n", "<br>");
               //System.out.print(str);
               msg = new message(rs.getInt(1),rs.getString(2), 
rs.getString(3), rs.getString(4), rs.getString(5),str); 
               msgs.add(msg); 
 } 
        } catch (SQLException e) { 
           // TODO Auto-generated catch block
           e.printStackTrace(); 
        }finally{ 
           try { 
               if(rs!=null) 
               rs.close(); 
               if(stat !=null) 
               stat.close(); 
                       数据库查询语句
         打开数据库
```

```
e.printStackTrace(); 
 } 
            closeDB(); 
        } 
        return msgs; 
    } 
   //此函数根据给定ID修改数据库中的一条留言记录
   public void setMsg(message innerMsg){ 
        openDB(); 
        int id = innerMsg.getId(); 
        String content = innerMsg.getContent(); 
        String date = innerMsg.getDate(); 
        String time = innerMsg.getTime(); 
        String sql = 
        try { 
            stat.execute(sql); 
        } catch (SQLException e) { 
            // TODO Auto-generated catch block
            e.printStackTrace(); 
        }finally{ 
           try { 
               stat.close(); 
            } catch (SQLException e) { 
               // TODO Auto-generated catch block
               e.printStackTrace(); 
 } 
           closeDB(); 
        } 
    } 
//向数据库中添加一条留言记录
public void addMsg(message innerMsg){ 
        openDB(); 
       String sql = 给出 SQL 更新语句
                       给出 SQL 更新语句
```

```
try { 
            stat.execute(sql); 
        } catch (SQLException e) { 
            // TODO Auto-generated catch block
            e.printStackTrace(); 
        }finally{ 
            try { 
                stat.close(); 
            } catch (SQLException e) { 
                // TODO Auto-generated catch block
                e.printStackTrace(); 
 } 
            closeDB(); 
        } 
     } 
     //根据给定ID删除数据库中的一条留言记录
   public void delMsg(int id){ 
        openDB(); 
        String sql = 
        try { 
            stat.execute(sql); 
        } catch (SQLException e) { 
            // TODO Auto-generated catch block
            e.printStackTrace(); 
        }finally{ 
            try { 
                stat.close(); 
            } catch (SQLException e) { 
                // TODO Auto-generated catch block
                e.printStackTrace(); 
 } 
            closeDB(); 
        } 
     } 
public void setMsgId(String id){ 
        int msgId = Integer.valueOf(id); 
        this.msg.setId(msgId); 
    } 
   public message getMsg(){ 
        return this.getMsg(this.msg.getId()); 
     }
                        根据 ID 删除一条记录语句
```

```
public message getMsg(int id){ 
        openDB(); 
        String sql = 
        try { 
            rs = stat.executeQuery(sql); 
            while(rs.next()){ 
               msg = new message(rs.getInt(1), 
rs.getString(2),rs.getString(3),rs.getString(4),rs.getString(5),rs
.getString(6)); 
 } 
        } catch (SQLException e) { 
            // TODO Auto-generated catch block
            e.printStackTrace(); 
        }finally{ 
            try { 
               rs.close(); 
               stat.close(); 
            } catch (SQLException e) { 
               // TODO Auto-generated catch block
               e.printStackTrace(); 
 } 
            closeDB(); 
        } 
        return msg; 
    } 
}
                      根据 ID 查询一条记录
```

```
4. 处理留言的添加、删除和修改
```
在自定义包servlet中建立文件名为MsgProcess.java的servlet,其dopost方法定义如下 补全阴影部分

```
String action = request.getParameter("action"); 
 String innerID = request.getParameter("id"); 
int id = -1;if(innerID != null & \& innerID.length() != 0) id = Integer.valueOf(innerID); 
 String name = request.getParameter("name"); 
 Date da = new Date(); 
String[] tmp = da. to LocaleString().split(" ");
String date = tmp[0];String time = tmp[1];
```
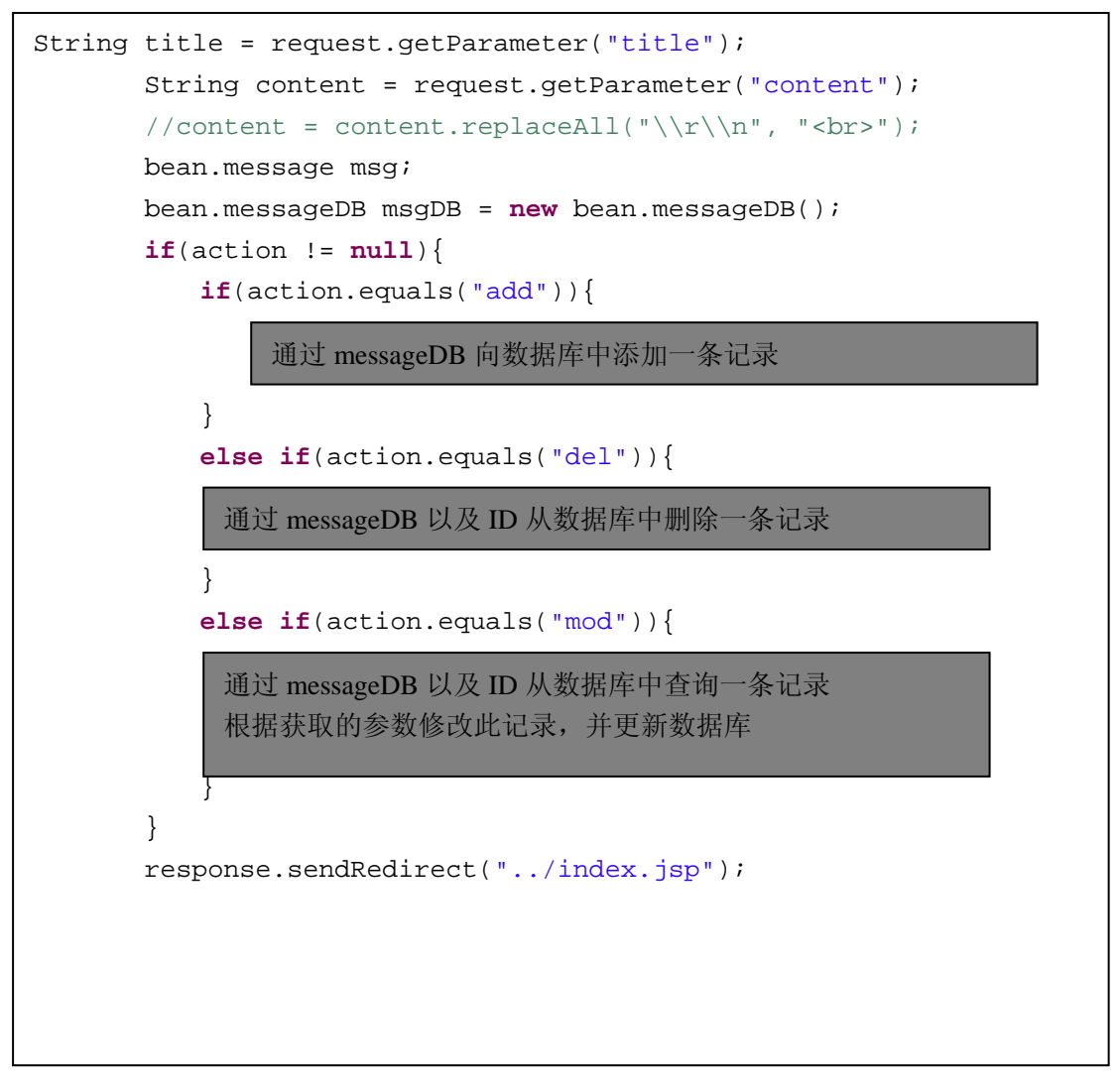

5,留言在前端的显示、添加、修改以及删除

页面的显示通过JSP直接调用JavaBean实现,以及通过JSTL操作Bean的内容,添加支持JSTL 的库可参考前次实验说明,通过JSTL显示JavaBean中的内容的方法 <jsp:useBean id="msgDB" class="bean.messageDB" /> <jsp:setProperty name="msgDB" property="\*"/> <c:set var="msgs" value="\${msgDB.msgs}"/> <c:forEach items="\${msgs}" var="msg">

显示留言页面index.jsp代码如下,补全阴影部分,不可以使用Java代码片段

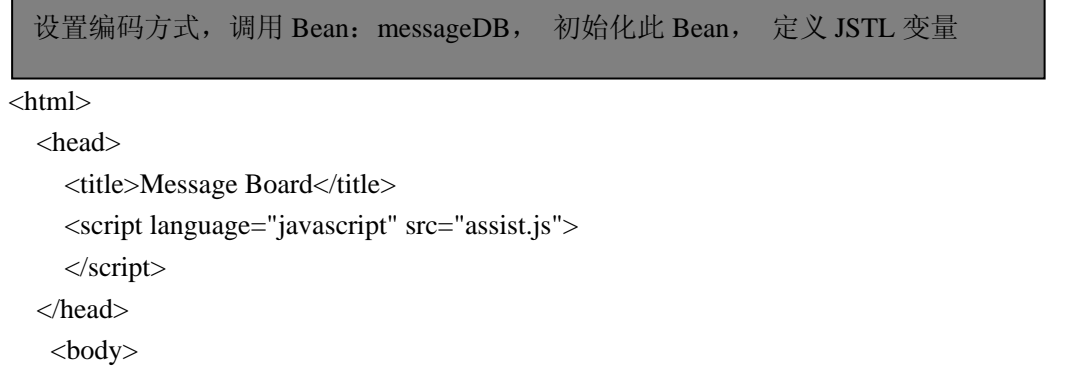

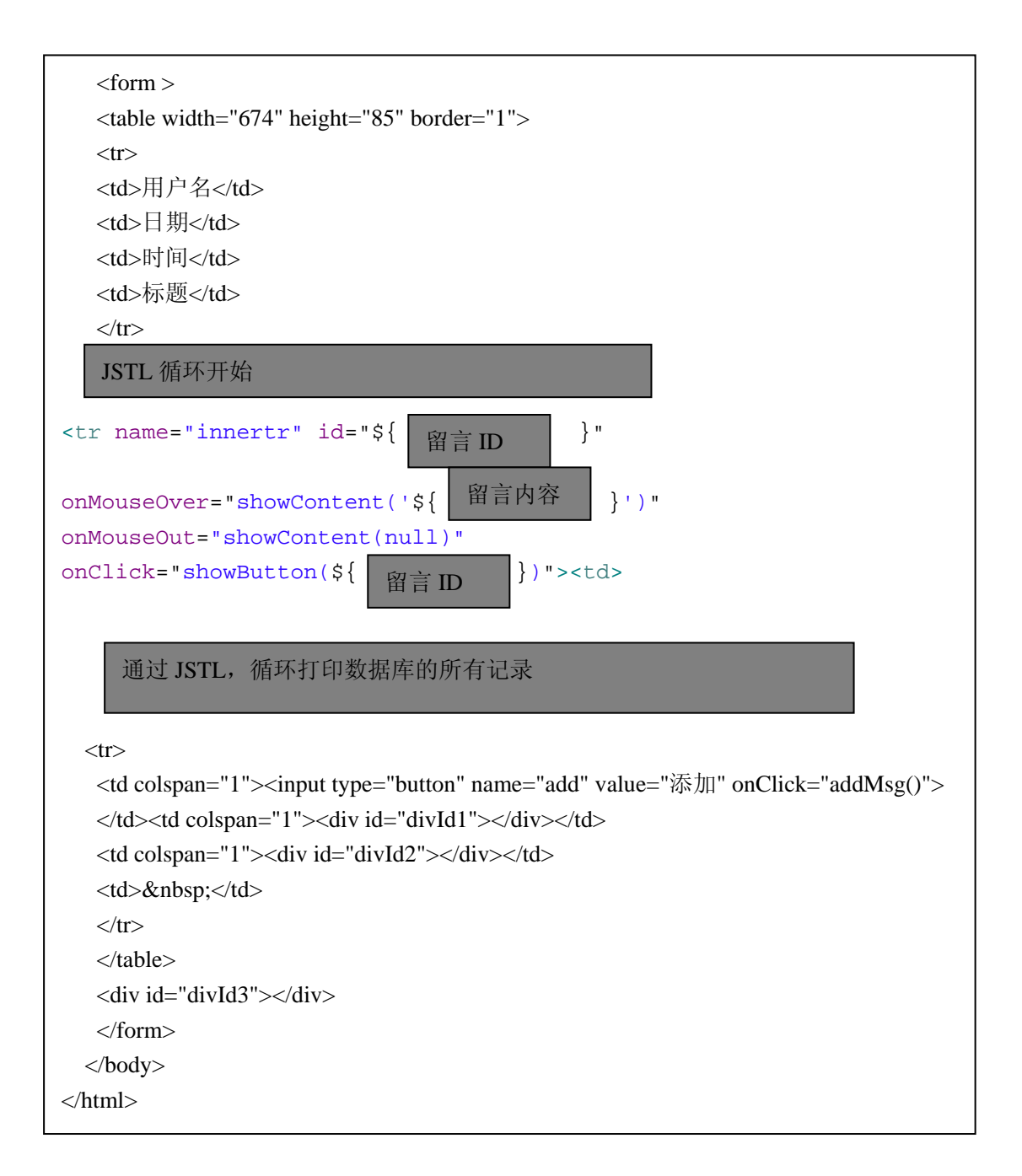

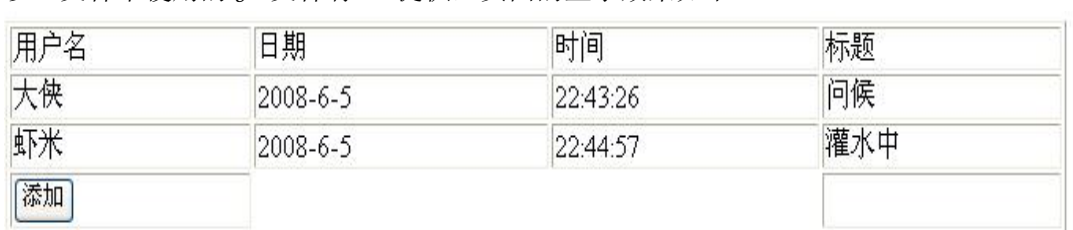

以上文件中使用的 JS 文件有 TA 提供,页面的显示效果如下

鼠标点击留言行时,该行会变色,并且显示删除和修改按钮,鼠标悬停在某行时,在下方显 示该留言的内容,留言内容可以多行显示,这些功能通过 JS 实现, JS 文件 TA 提供, 需要 注意此文件中含有中文,因而此文件的编码方式需要改为 UTF-8。

修改和添加留言的页面通过 info.jsp 文件实现,文件通过 JSTL 判断当前的 action,若为 修改,用户名和标题不可更改,其余都可修改,所有内容中英文兼可,留言内容可以输入为 多行。页面不可以出现 Java 代码片段。页面效果图如下

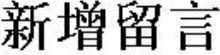

修改留言

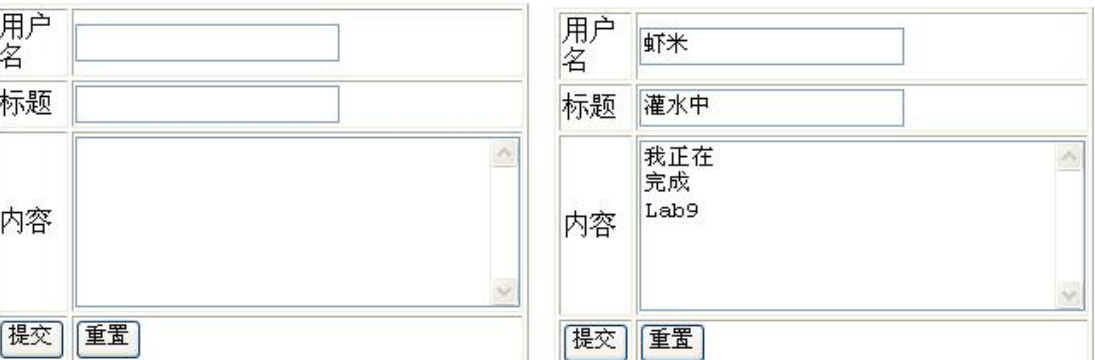

提示:

}

JSTL 获取 request 的方法 <c:set var="action" value="\${requestScope.action}" /> <c:set var="id" value="\${requestScope.id}" /> 页面操作 Bean 的方法 <jsp:useBean id="msgDB" class="bean.messageDB" /> <jsp:setProperty name="msgDB" property="msgId" value="\${param.id}"/> 判断当前操作的方法 <c:if test="\${param.action=='add'}" > 此页面的表单通过 post 方法提交到 servlet/MsgProcess 处理 由于本页面需要向 servlet 传递当前的留言的 ID 和当前的 action (添加/删除),因而需要 定义两个隐藏字段,方法如下 <input type="hidden" name="id" value="\${param.id}"> <input type="hidden" name="action" value="\${param.action}"> 付 JS 文件 assist.js var GlobalID=-1; function showButton(id){ var element = document.getElementById("divId1"); element.innerHTML = "<input name=\"del\" type=\"button\" onClick=\"mod(" + id + ")\" value=\"修改\">"; element = document.getElementById("divId2"); element.innerHTML = "<input name=\"del\" type=\"button\" onClick=\"delMsg(" + id + ")\" value=\"删除\">";  $if(GlobalID!=-1){ }$ element = document.getElementById(GlobalID); element.style.background="#FFFFFF";

```
element = document.getElementById(id);
        element.style.background = "#999999"; 
       GlobalID = id;}
    function showContent(content){
        var element = document.getElementById("divId3"); 
        if(content != null) 
          element.innerHTML = "留言内容: <br>" + content;
        else
           element.innerHTML = ""; 
   }
    function addMsg(){
       window.location.href("info.jsp?action=add");
   }
   function mod(id,name,title,content){
        document.location.replace("info.jsp?action=mod&id=" + id); 
   }
    function delMsg(id){
        document.location.replace("servlet/MsgProcess?action=del&id=" 
+ id;
       }
```